## **Boletim Técnico**

## **Validação de Status de Emissor, ao Importar um Registro de Emitente**

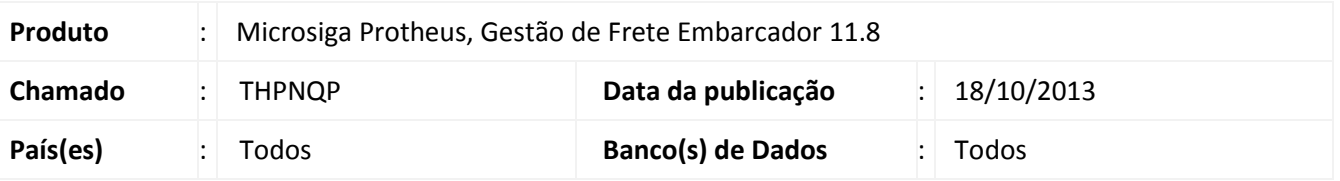

Alteração realizada na importação de emissores, atribuindo ao mesmo o status de ativo, quando existir ao menos uma das opções: filial, transportador, fornecedor ou autônomo, assinaladas para o registro importado. Para viabilizar essa melhoria, é necessário aplicar o pacote de atualizações (*Patch*) deste chamado.

## **Procedimentos para Utilização**

- 1. Realize a importação de um registro de emitente, para o **SIGAGFE**;
- 2. Os seguintes campos do registro, devem possuir valor igual a "Não":
	- a. Filial
	- b. Transp
	- c. Cliente
	- d. Fornecedor
	- e. Autonomo
- 3. Em **Gestão de Frete Embarcador (SIGAGFE)** acesse **Atualizações > Cadastros > Gerais > Emitentes**;
- 4. Selecione e registro importado e clique em **Visualizar**.
- 5. Será possível visualizar o campo **Situação** igual a **Não**.
- 6. Caso um dos campos listados acima, tenha o seu valor atribuído com **Sim**, a situação do emitente ficará com ativa.

## **Informações Técnicas**

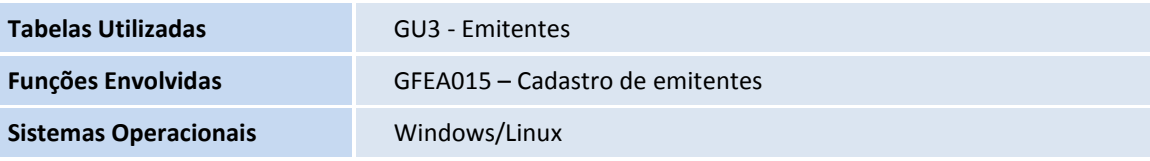

 $\odot$